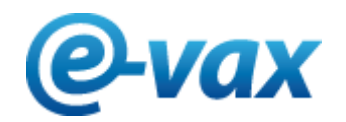

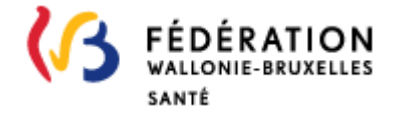

## Informations concernant la connexion via eID

- 1. Téléchargement du logiciel eID : <https://eid.belgium.be/fr/comment-installer-le-logiciel-eid>
- 2. Utilisation eID avec Firefox Pour les utilisateurs de Firefox, il est nécessaire d'installer le module eID suivant : <https://addons.mozilla.org/fr/firefox/addon/belgium-eid/>
- 3. Utilisation eID avec Internet Explorer Version minimale requise : Internet Explorer 8
- 4. Utilisation eID avec le navigateur Edge Via Edge, il n'est pas possible de s'authentifier avec la carte eID
- 5. Le certificat de votre carte d'identité électronique n'a pu être vérifié.
	- Fermez toutes les fenêtres ouvertes dans votre navigateur.
	- Vérifiez que votre lecteur de cartes est correctement branché.
	- Introduisez l'eID dans le lecteur de cartes.
	- Démarrez votre navigateur et réessayez de vous identifier.

Si le problème persiste, veuillez suivre les instructions reprises sous le lien suivant: <https://iamapps.belgium.be/tma/?lang=fr>

Vous pouvez également joindre le FEDICT au 02 212 96 00 ou à l'adresse mail suivante : [info@fedict.be](mailto:info@fedict.be)

6. Questions/Réponses

<https://eid.belgium.be/fr/questions-et-reponses>